CS 327E Project 0, due Thursday 09/03.

- 1. Find a project partner and choose a name for your group. The name that you choose for your will be your repo name on GitHub and will also be used to identify your group in project activities such as review sessions and presentations.
- 2. Request a GitHub private repo for your team by following these steps:
	- Email your name, EID, and GitHub username for you and your partner and the requested repo name for your group.
	- Email should be addressed to the Prof. and TAs
	- Copy your partner on the email
	- Email subject line should be: [CS 327E] Fall20 Team Info

Note: You cannot create your own GitHub repo. You must request a private repo under our GitHub [organization](https://github.com/cs327e-fall2020) by following the steps above.

- 3. If you are new to git & GitHub, please take the time to go through a git tutorial (google: git tutorial).
- 4. Once we have created your group's repo, you and your partner will receive an invitation to join the repo. Accept the invitation and set up y[our](https://github.com/cs327e-spring2019/snippets/wiki/Git-&-GitHub-Guide) git repository by following our [guide.](https://github.com/cs327e-spring2019/snippets/wiki/Git-&-GitHub-Guide) Remember to create a README file in your repo with you and your partner's full names, EIDs, and emails.
- 5. Follow our quide to set up your GCP account and project.
- 6. Create a [submission.json](https://github.com/cs327e-spring2019/snippets/wiki/submission.json) file and submit it through Canvas.

## CS 327E Project 0 Rubric **Due Date: 09/03/20**

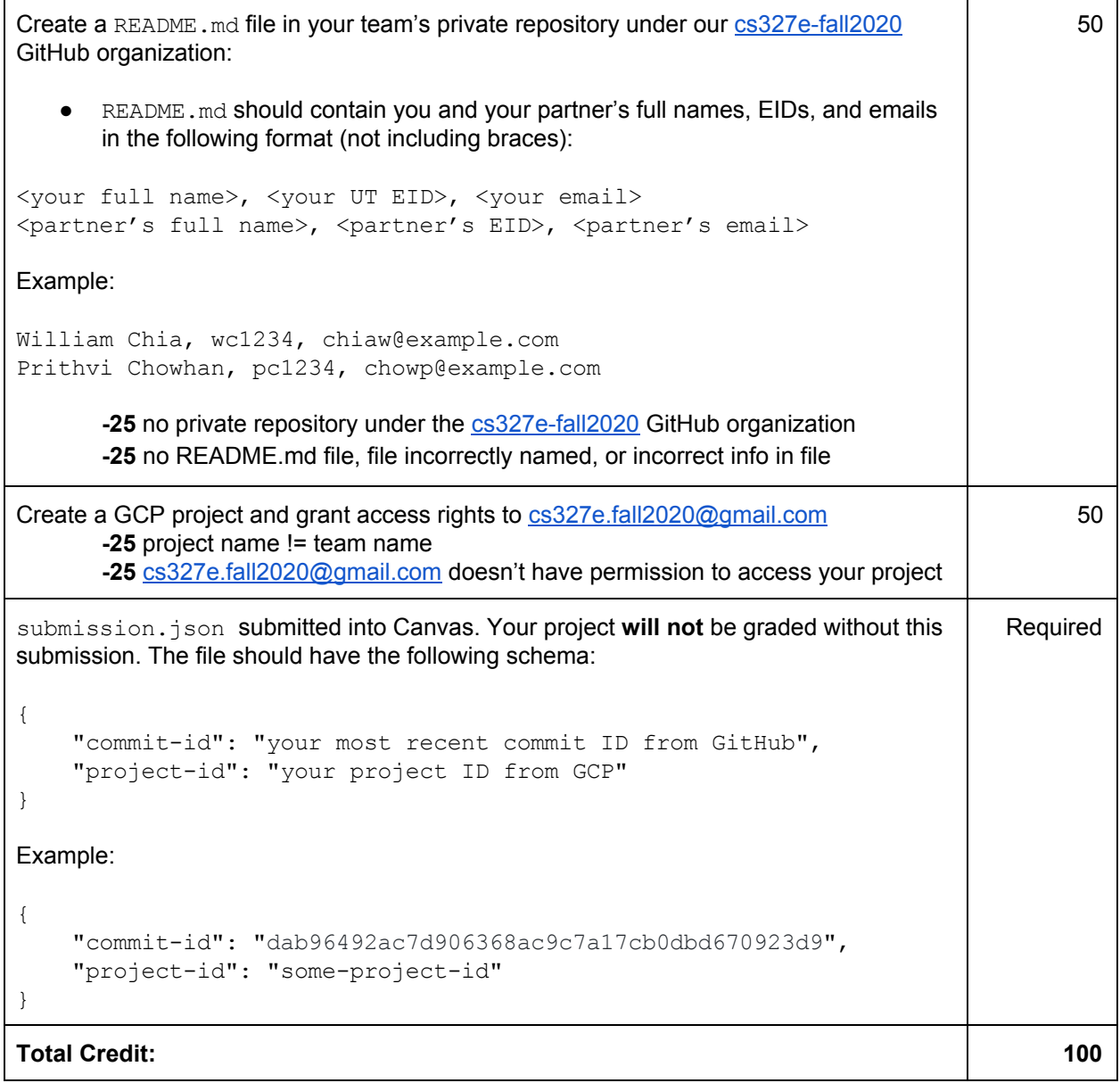